*Value Through Technology* 

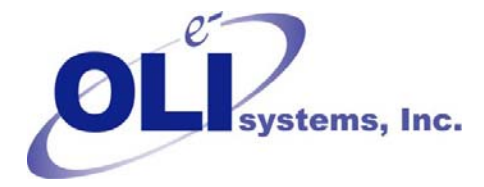

## **OLI Tips #36 Removing N2 from NOx oxidation and reduction.**

*Revised February 2, 2010* 

The OLI oxidation and reduction chemistry involving nitrogen tends to create too much nitrogen gas  $(N_2)$ . This is usually the most stable oxidation state for nitrogen but may require biological action (nitrogen fixation) to form. We will need to remove the N2 forming equilibria from the generated model. To do this we need to use the chemistry model generator in either ESP or the Toolkit.

- 1. Start ESP or The toolkit.
- 2. Specify a process or stream name
- 3. This will display the initial screens for the chemistry model

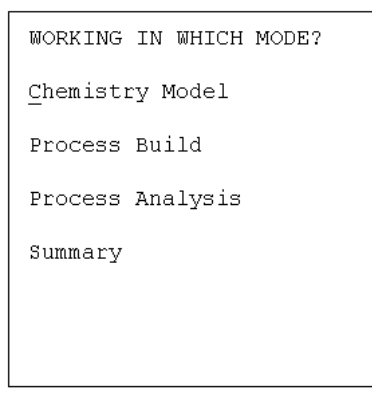

4. Select *Chemistry Model*.

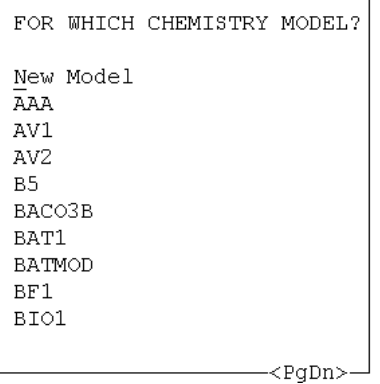

5. Select a new model or an existing model. In this example we are selecting *New Model* 

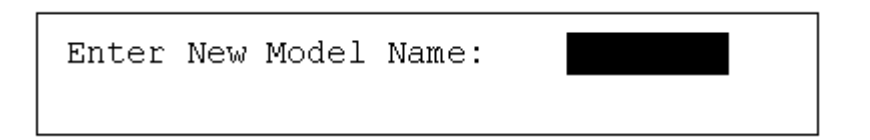

6. Enter the name of the model. In this example we are using "NOX2"

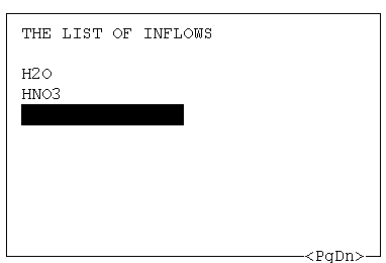

- 7. Enter your chemistry, make sure you have a source of nitrogen. In this case we are using HNO3.
- 8. Press <Enter> on a blank line to continue.

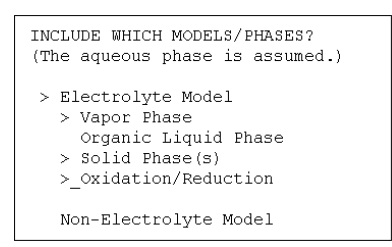

- 9. Use the <Spacebar> to switch on the *Oxidation/Reduction* line. An ">" appears to indicate that has been switched on.
- 10. Press the <enter> key to continue.

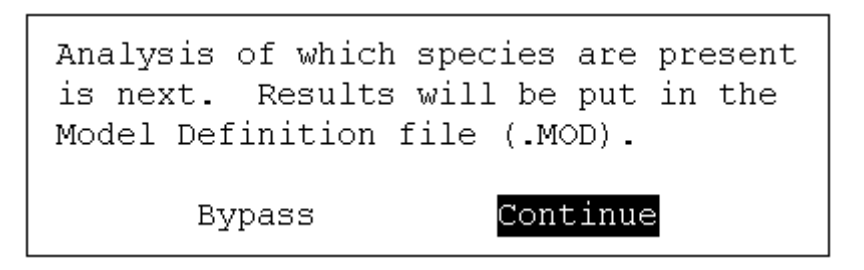

11. Select *Continue* to begin the model generation.

```
INCLUDE WHICH REDOX SYSTEMS?
> N N(+2) N(+3) N(+4) N(+5) N(-3)
```
- 12. Use the <Spacebar> to select your redox subsystem. If you have more than one species in the model you may find many subsystems present. Select the nitrogen line, the ">" indicates that the subsystem has been selected.
- 13. Press the <Enter> key to continue.
- 14. Press the <Enter> key when the screen stops scrolling.

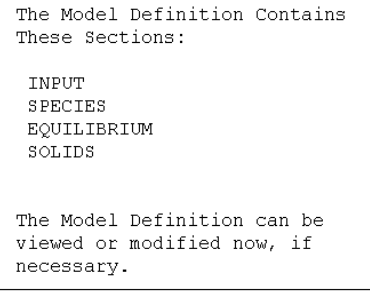

15. The model has been partially completed. We now need to modify the model. Select <File> from the action line.

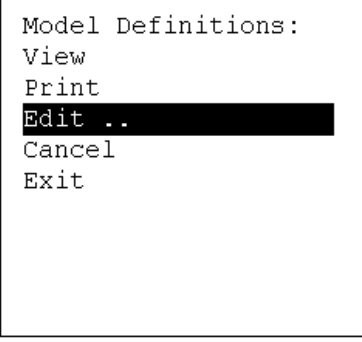

16. Select *Edit* from the list.

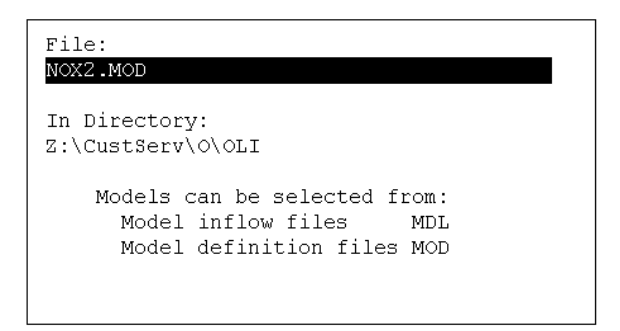

- 17. You may edit several files, we will edit the MOD file. Press <Enter> when done.
- 18. This will activate MS-Windows™ Notepad.EXE. The file may now be edited. Scroll down to the bottom of the window.

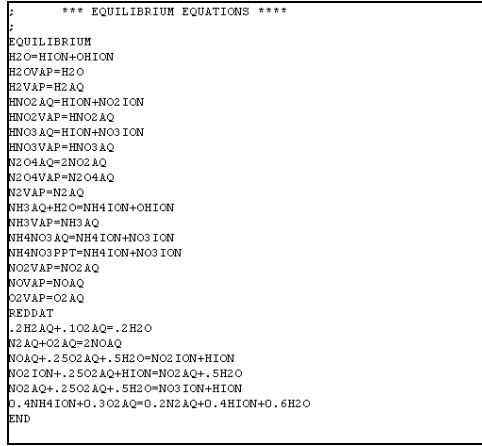

19. Locate the following equations at the bottom of this file: $<sup>1</sup>$ </sup>

```
REDDAT 
.2H2AQ+.1O2AQ=.2H2O 
N2AQ+O2AQ=2NOAQ 
NOAQ+.25O2AQ+.5H2O=NO2ION+HION 
NO2ION+.25O2AQ+HION=NO2AQ+.5H2O 
NO2AQ+.25O2AQ+.5H2O=NO3ION+HION 
0.4NH4ION+0.3O2AQ=0.2N2AQ+0.4HION+0.6H2O
```
This is the oxidation reduction section of the chemistry model. There are two pathways to forming N2. These are:

## **N2AQ+O2AQ=2NOAQ**

and

 $\overline{a}$ 

<sup>&</sup>lt;sup>1</sup> For MSE the chemistry has changed. See the appendix for the new chemistry.

## **0.4NH4ION+0.3O2AQ=0.2N2AQ+0.4HION+0.6H2O**

These must be removed from the model. The easiest method to remove them is to add a semi-colon ";" in front of each equilibrium. The revised section should now look like this:

```
REDDAT 
.2H2AQ+.1O2AQ=.2H2O 
;N2AQ+O2AQ=2NOAQ 
NOAQ+.25O2AQ+.5H2O=NO2ION+HION 
NO2ION+.25O2AQ+HION=NO2AQ+.5H2O 
NO2AQ+.25O2AQ+.5H2O=NO3ION+HION 
;0.4NH4ION+0.3O2AQ=0.2N2AQ+0.4HION+0.6H2O
```
20. Use File and Save to save this file. You should be returned to this screen.

```
The Model Definition Contains
These Sections:
 INPUT
 SPECIES
 EOUILIBRIUM
 \texttt{SOLIDS}The Model Definition can be
viewed or modified now, if
necessary.
```
21. Press the <Enter> key and continue generating the model. The pathway to forming Nitrogen gas from other nitrogen species has been removed. You can still use nitrogen as an inert gas.

## **Appendix: Changes for MSE**

The mixed-solvent electrolyte chemistry differs slightly from the traditional AQ framework in that we have added several new species. The species hydroxylamine<sup>2</sup> and hydrazine<sup>3</sup> have been added.

This creates a new pathway to nitrogen that differs from the AQ framework. Here is the complete  $REDOX<sup>4</sup>$  section of the model:

REDDAT

```
N2AQ+1.5OHION+1.5H3OION=2HDROXAMNAQ+0.5O2AQ 
NOAQ+0.75OHION+0.75H3OION=HDROXAMNAQ+0.75O2AQ 
NO2ION+H3OION=HDROXAMNAQ+O2AQ 
NO2AQ+0.75OHION+0.75H3OION=HDROXAMNAQ+1.25O2AQ 
NO3ION+H3OION=HDROXAMNAQ+1.5O2AQ 
NH4ION+0.5O2AQ+0.5OHION=HDROXAMNAQ+0.5H3OION 
N2OAQ+1.5OHION+1.5H3OION=2HDROXAMNAQ+O2AQ 
N2H4AQ+0.5O2AQ+0.5OHION+0.5H3OION=2HDROXAMNAQ 
.2H2AQ+.1O2AQ=.2H2O
```
The pathway to nitrogen is:

N2AQ+1.5OHION+1.5H3OION=2HDROXAMNAQ+0.5O2AQ

And is the only equation that has to be eliminated. Put a semi-colon in front of the equation and complete the steps as indicated above.

;N2AQ+1.5OHION+1.5H3OION=2HDROXAMNAQ+0.5O2AQ

<sup>1</sup> 2 ESP Name HYDROXAMN

<sup>&</sup>lt;sup>3</sup> ESP Name N2H4

<sup>4</sup> Based on ESP version 8.2.1 or later